**Start Oracle Services [Manually](http://docs.inmanuals.com/get.php?q=Start Oracle Services Manually Windows) Windows** >[>>>CLICK](http://docs.inmanuals.com/get.php?q=Start Oracle Services Manually Windows) HERE<<<

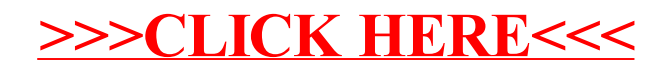